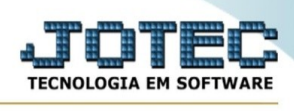

## **- Consulta / Script**

Para entrar na consulta de script:

- Abrir menu **Consulta** na tela principal.
- Clicar no item **Script**.
- Aparecerá a tela:

## **Ícones e teclas de atalho da tela:**

Clicar  $\frac{1}{2}$  ou pressionar Shift+F3 ou Esc = Fim.

Clicar **P** para consultar o manual desta tela.

**Roteiro :** Selecionar neste campo o roteiro de conversação desejado, teclar <tab> ou clicar no botão "Inicia" para carragar o roteiro. O Script deverá ser cadastrado através do menu arquivo item "Script".

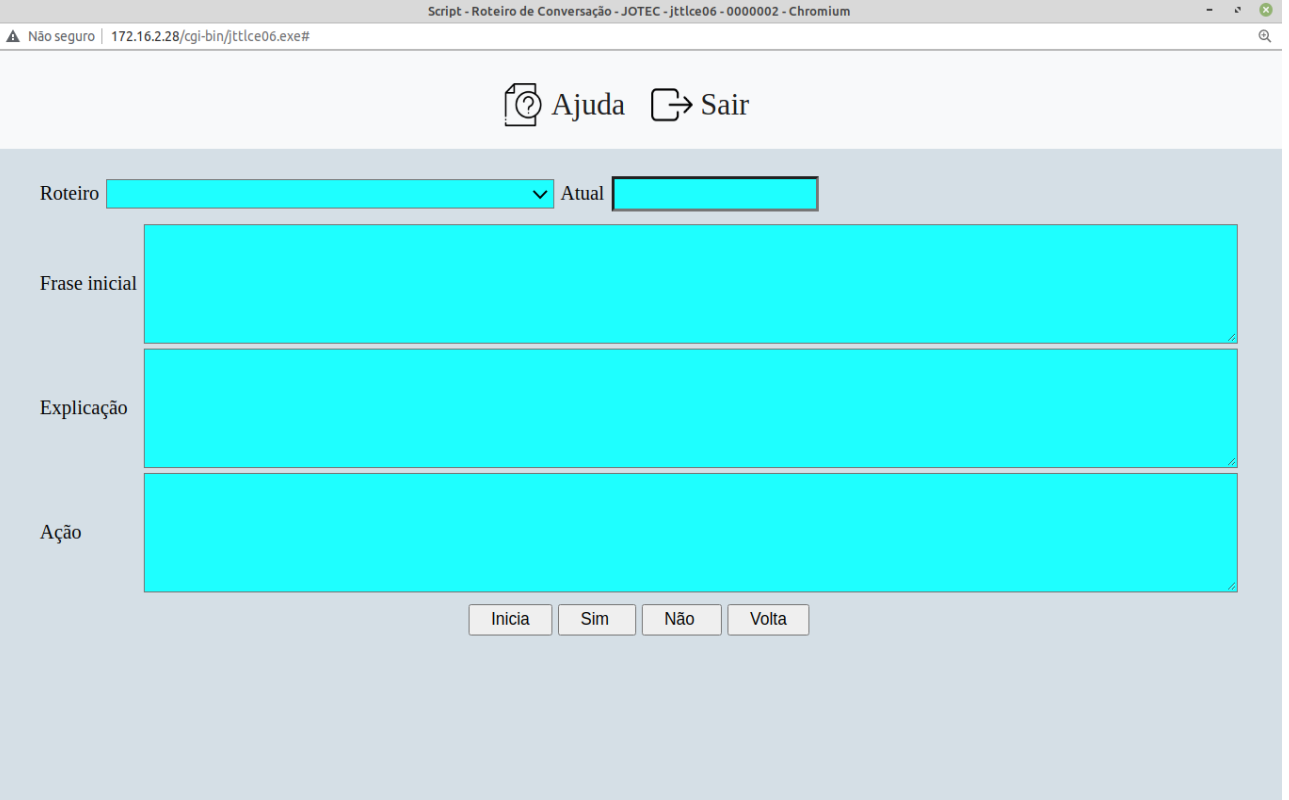

**Atual :** Este campo será preenchido automaticamente pelo sistema ao carregar o roteiro selecionado com o código do scrip utilizado no momento da conversação. Este campo não poderá ser alterado, serve somente para consulta.

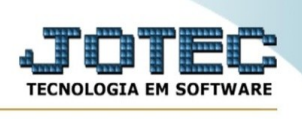

**Frase inicial :** Será exibido neste campo a frase inicial para este passo da conversação do roteiro que está sendo utilizado. Este campo não poderá ser alterado, serve somente para consulta.

**Explicação :** Será exibido neste campo a explicação sobre esta passo da conversação do roteiro que está sendo utilizado. Este campo não poderá ser alterado, serve somente para consulta.

**Ação :** Será exibido neste campo uma ação a ser tomada de acordo com a resposta obtida do cliente. Este campo não poderá ser alterado, serve somente para consulta.

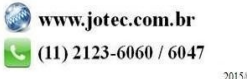